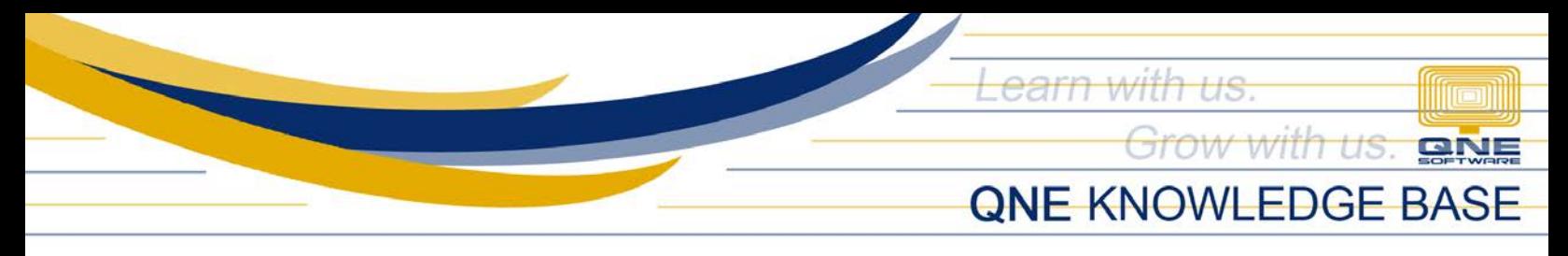

# **How to apply Referral Code upon Signup**

#### Overview:

Referral code is a unique code provided by *QNE Partners* and can be used during user's registration in QNE Cloud Accounting System.

## Procedure:

1. Using Web or Mobile browser, go to signup URL: <https://account.qne.cloud/#/passport/complete-signup>

#### Fill out the necessary details:

- $\checkmark$  Full Name
- $\checkmark$  Country
- $\checkmark$  Area
- $\checkmark$  Phone
- $\checkmark$  Email
- Password
- $\checkmark$  Confirm Password

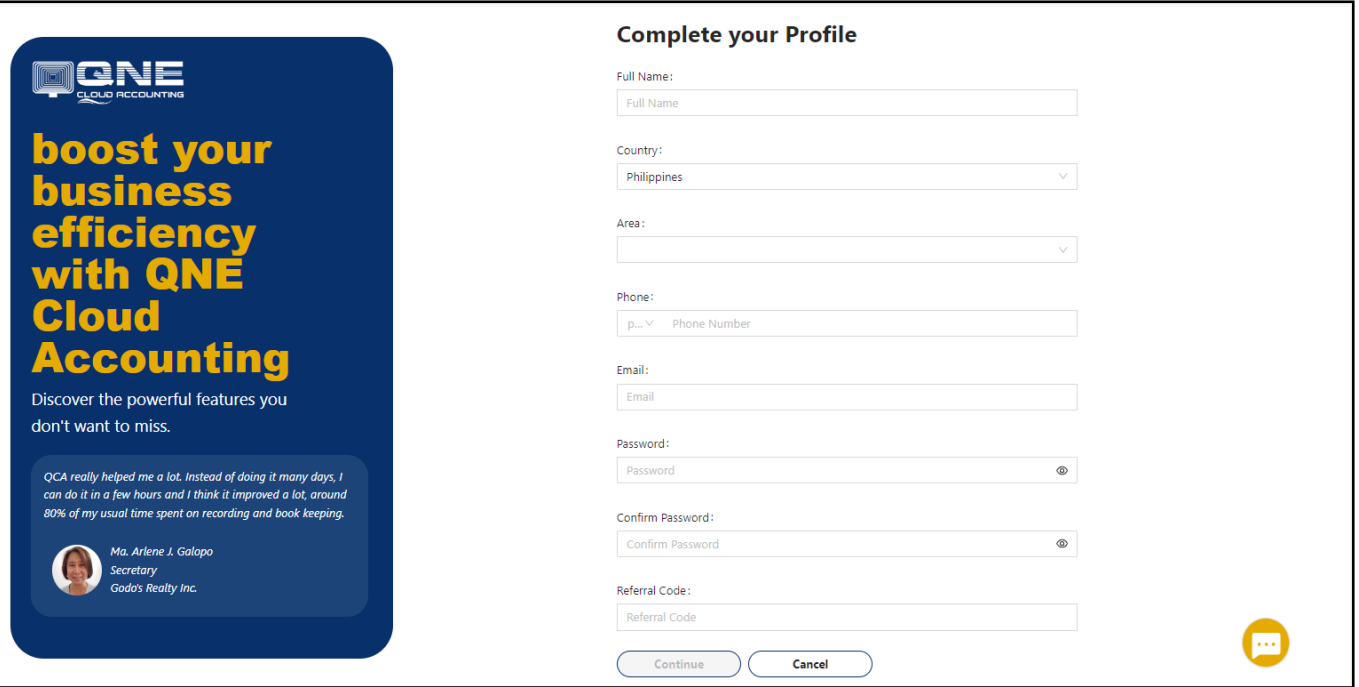

*Unit 806 Pearl of the Orient Tower, 1240 Roxas Blvd., Ermita Manila, 1000 Philippines Tel. No.: +63 2 8567-4248, +63 2 8567-4253 Fax No.: +63 2 567-4250* Website[: www.qne.com.ph](http://www.qne.com.ph/) Facebook:<https://www.facebook.com/QnEPH> Follow our Twitter and Instagram account: @qnesoftwareph

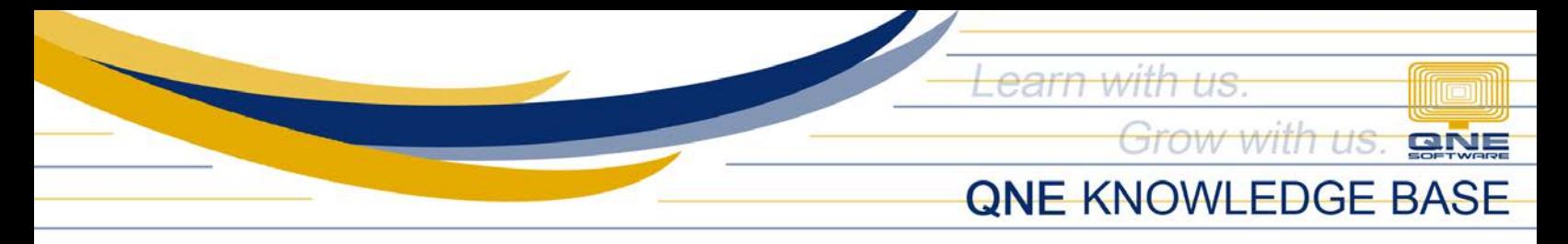

2. Once done, apply the Referral Code then click Continue.

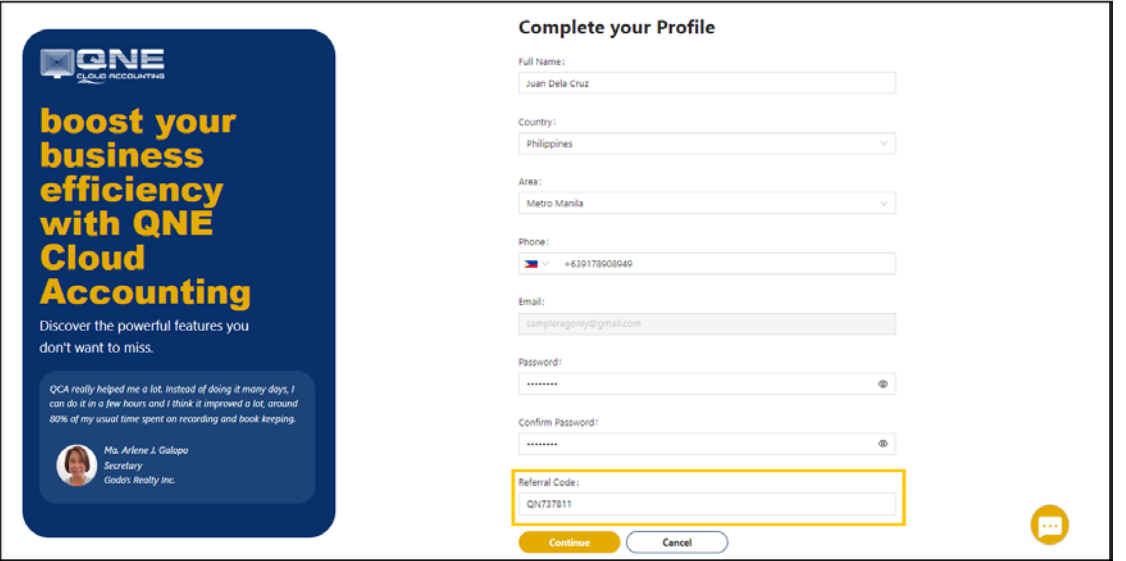

## Application:

Referral Code is now applied on the first created company.

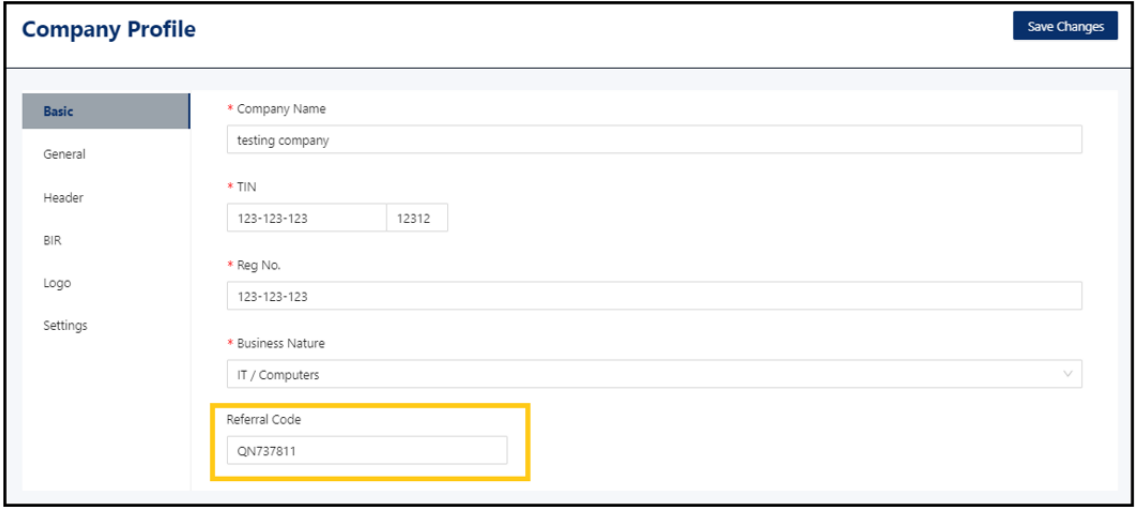

Note: *Error prompted upon 'Continue' the registration if the Referral Code is invalid*

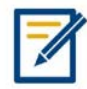

*For further concerns regarding this matter, please contact support to assist you or create ticket thru this link [https://support.qne.com.ph](https://support.qne.com.ph/)*